# *BIND ile DNS Sunucu Kurulumu*

## *BIND Nedir?*

*BIND bir dns sunucusu yani unix ve linux sistemler üzerinde dns servis hizmetini veren*  basarılı bir daemondur. Kısacası en popüler DNS sunucu yazılımı BIND'dir. Bu dökümanda *bind'i nasıl kuracağınızı ve ayarlayacağınızı anlatacağım.* 

### *BIND Kurulumu:*

*BIND'in kurulumu oldukça kolay ve pratiktir. Çoğu linux ve unix sürümleri ile birlikte gelir. Öncelikle BIND'in en güncel versiyonunu web sitesinden çekelim ve sonra kaynak koddan derleyerek kuralım.* 

*#wget<ftp://ftp.isc.org/isc/bind9/9.2.3/bind-9.2.3.tar.gz> #./configure #make* 

*komutları ile birlikte dns ve named sunucu olarak sisteminize BIND kurulmuş olacaktır.* 

### *BIND Komutları:*

*BIND paketi ile birlikte gelen çalıştırma betiklerini kısaca öğrenelim.* 

*#named start - BIND servislerini başlatır. #named stop - BIND servislerini durdurur. #named restart - BIND servislerini durdurup tekrar başlatır.*  #named reload - BIND servisi durmaksızın yaptığınız konfigurasyon değişikliklerini uygular.

# *BIND Ayar Dosyaları:*

BIND servisi basit .conf dosyaları ile çalışır ve bu nedenle (conf dosyaları biraz karışık olsa da) yapılandırmak ve ayarlamak oldukça kolaydır. Öncelikle ayar dosyalarını tanıyalım;

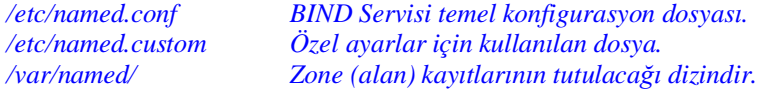

# *BIND Ayarları:*

BIND servisi komutlarını ve genel ayar dosyaları ile dizinlerini tanıdık. Şimdi BIND servislerini nasıl ayarlayacağımızı ve çalıştıracağımızı öğrenelim.

Şimdi küçük bir örnek ile BIND'in nasıl çalıştığını anlayalım. Diyelim ki elimizde [www.ozgurkaratas.com](http://www.ozgurkaratas.com) *diye bir domain var ve bu domainin NS kayıtları ns1.ozgurkaratas.com ile ns2.ozgurkaratas.com sunucularına yönlendirilmiş olsun. Sunucumuzun ip adresi 72.232.17.18 ve mail MX kayıtları ise 72.232.78.90'dir.* 

*BIND sunucumuzu bu örneğe göre ayarlıyoruz;* 

*Adım 1: Bu adımda /etc/named.conf dosyamızda zone ayarlarını yapacağız.* Adım 2: .zone dosyamızı /var/named dizini altında oluşturup gerekli bilgileri dosyamıza *ekleyeceğiz. Adım 3: /etc/named.conf dosyamızda resolve dns kayıtlarını yapacağız.*  Adım 4: /var/named/ klasörü altında resolve ayar dosyalarımızı oluşturacağız. *Adım 5: Son adım olarak BIND'i* 

*Şimdi uygulamaya geçelim;* 

### *Adım 1:*

*Öncelikle /etc dizini altında bulunan named.conf ayar dosyamızı herhangi bir editor ile açıyoruz. Ben genelde vi veya vim editörlerini kullanıyorum ama siz emacs kullanabilirsiniz, tavsiye ederim.* 

#### *#vi /etc/named.conf*

*Burada ilk olarak default kurulum ile gelen genel ayarları göreceksiniz. Biz bu default ayarları silip kendi ayarlarımızı kaydedeceğiz.* 

```
options { 
directory "/var/named"; 
query-source port 53; 
forwarders {212.156.4.6;}; 
};
```
*zone "ozgurkaratas.com" IN {type master; file "ozgurkaratas.com.zone"; };* 

Ayar dosyamızı bu şekilde kaydedip çıktıktan sonra buradaki yazdığımız satırları kısaca *tanıyalım.* 

Options: Bir DNS kaydı girildiğini ve temel yapılandırma dosyasının başladığını belirtir.

Directory: Burada girdiğimiz domain kaydının zone ayar dosyasını nerede tutacağımızı belirtir.

Query-source port: DNS sunucunun hangi tcp portundan yayın yapacağını belirtir. Mutlaka 53 olmalıdır.

Forwarders: Bu satır ise çözümlenemeyen bir alan isminin başka hangi DNS sunucusundan cache edileceğini belirtir. Biz burada NAP'ın ip adresini kullandık. Eğer sunucu ağınız içerisinde ikinci bir DNS sunucu varsa buraya o named sunucunun ip adresini girebilirsiniz. Bir diğer adı ile named networking yapısını tnamlayan *satırdır.* 

Zone: Bu satır ise hangi domain adresinin hangi ayar dosyasında kaydının yapılacağını belirtir. Buradaki bazı *tanımlamaları da açıklayalım;* 

*IN: Bu tanım domain kaydının internetten ulaşılabileceğini tanımlar.* 

Type master: /var/named dizini altında oluşturacağımız zone ayar dosyasının tipini belirliyoruz.

*File: Bu tanımlama ile domain'in ayar dosyasının hangisi olduğunu gösteriyoruz.* 

## *Adım 2:*

İlk adımda BIND servisimizin temel ayar dosyasını yapılandırdık. Simdiyse domain kaydımız *için ayar dosyasını yapılandıracağız. Öncelikle /var/named dizini altında ozgurkaratas.com.zone diye bir dosya oluşturacağız ve domainimiz için gerekli ayarları yapacağız.* 

*#touch /var/named/ozgurkaratas.com.zone #vi /var/named/ozgurkaratas.com.zone*

komutları ile gerekli domain ayar dosyamızı /var/named dizini altında oluşturuyoruz. Şimdi *ayar dosyamızı yapılandıralım;* 

*\$TTL 86000 @ IN SOA ns1.ozgurkaratas.com. ns2.ozgurkaratas.com. ( ; Seri Numarası ; Yenileme Süresi 3 Saat ; Tekrar Süresi 1 Saat ; Kaydın Geçersiz Kılınma Süresi 1 Yıl ; Devralınma Süresi 24 Saat );* 

*@ IN NS ns1.ozgurkaratas.com. @ IN MX 10 mail.ozgurkaratas.com. www A 72.232.17.18 mail A 72.232.78.90 ftp A 72.232.17.18* 

dosyamızı bu şekilde kaydedip çıkalım. Şimdi sırası ile ayar dosyamızdaki betikleri öğrenelim.

TTL 86400: Buradaki TTL'nin açılımı Time To Live'dir. Domain kaydının yaşam süresini belirtir. Domain için yaptığınız güncelleme ve ayarların kaç dakikada devreye gireceğini dakika cinsinden belirtilir.

@ IN SOA: Bu satırda ise "@IN" değeri DNS kaydının internet üzerinden yayın yapacağını belirtmektedir. *SOA ise ns kayıtlarının veritabanına işleteceğini belirtir.* 

@ MX: Bu değer kaydedilen domainin mail kayıtlarını belirlemek için kullanılır.

*@ IN NS: Bu satır ile nameserver kayıtlarımızı belirtiyoruz.* 

### *Adım 3:*

Bu adımda ise named.conf dosyamızı tekrar acarak resolve dns kayıtlarını gireceğiz.

#### *#vi /etc/named.conf*

```
options { 
directory "/var/named"; 
query-soruce port 53; 
forwarders {212.156.4.6;}; 
};
```
*zone "ozgurkaratas.com" IN {type master; file "ozgurkaratas.com.zone"; };* 

*Hemen bu satırların altına,* 

*zone "18.17.232.72.in-addr.arpa" IN {type master; file "72.232.17.18"; };* 

*satırını ekliyoruz. Burada eklediğimiz satırda dikkat edilmesi gereken domainimizin IP adresinin tersten zone kaydı girilmiş olmasıdır. Yani 72.232.17.18 ip adresinin tersi 18.17.232.72 'dir.* 

### *Adım 4:*

BIND için ayar dosyamızı ve domain kaydımız için gerekli zone dosyamızı hazırladıktan *sonra son olarak resolve dosyamızı hazırlayacağız.* 

*#touch /var/named/72.232.17.18 #vi /var/named/72.232.17.18* 

*\$TTL 86400 @ IN SOA ns1.ozgurkaratas.com. root.ns1.ozgurkaratas.com. ( 300413001 ; Serial 1H ; Refresh 1H ; Retry 1W ; Expire 1D ) ; Minimum @ IN NS ns1.ozgurkaratas.com. 88 IN PTR [www.ozgurkaratas.com](http://www.ozgurkaratas.com). 89 IN PTR mail.ozgurkaratas.com.* 

Son olarak resolve dns kaydimizi da yaptiktan sonra artik web ve mail sunucumuz kullanima *hazırdır. Tüm bu adımlardan sonra BIND sunucumuzu restart etmemiz gerekecektir. Bunun sonrasında domain ve mail sunucumuza belirttiğimiz ip adreslerinden ulaşıldığı gibi domain isimlerinden de ulaşılabilecektir.* 

#### *DNS Kayıtları:*

*A:* Adres kaydıdır. İsme karşılık gelen 32 bitlik IP numaras tanımlanır. Örnek: ozgur.ozgurkaratas.com. IN A \*\*\*.\*\*\*.\*\*.\*\*

*CNAME:* Takma ad kaydıdır. Takma ad tanımlanır. Örnek: kaigeek.ozgurkaratas.com. IN CNAME ozgur.ozgurkaratas.com.

*HINFO:* Bilgi kaydıdır, işlemci işletim sistemi tanımlanır. Örnek: ozgur.ozgurkaratas.com. IN HINFO Debian\GNU Linux

*MD: Kullanımdan kalkmıştır. Yerine MX kaydı kullanılır.* 

*MF: Kullanımdan kalkmıştır. Yerine MX kaydı kullanılır.* 

*MX: Posta sunucu kaydı. Alan adı için ilgili posta sunucusunu tanımlar. Örnek: ozgurkaratas.com. IN MX 10 mail.ozgurkaratas.com.* 

*NS: Alan adı sunucu kaydı. Alan için alan adı sunucularını tanımlar.* 

*Örnek: ozgurkaratas.com. IN NS ozgur.ozgurkaratas.com*

*PTR: İşaret kaydı. Ters tanımlamada ismi tanımlar. Örnek: 18.17.232.72.in-addr.arpa IN PTR ozgur.ozgurkaratas.com..* 

*SOA:* Sunucunun genel özelliklerini tanımlayan kayıttır. Seri No, yenileme, tekrar, süre ve TTL değerlerini alır. Örnek:

*Ozgurkaratas.com. IN SOA dns.ozgurkaratas.com. root.ozgurkaratas.com. ( 2000042401 ; Serino 28800 ; Yenileme 14400 ; Tekrar 3600000 ; Süre 86400 ) ; TTL* 

*TXT: Bilgi kaydı. Kayıt hakkında bilgiyi tanımlar. Örnek: ozgurkaratas.com. IN TXT "Ozgur Karatas Kisisel Web Sitesi"* 

*WKS: Servis kaydı. Çalışan servisleri tanımlar. Örnek: dns.ozgurkaratas.com. IN WKS TCP (ftp, ssh, telnet, smtp)* 

#### *Belge Hakkında:*

*Bu belge Özgür Karataş (*[ozgur@ozgurkaratas.com](mailto:ozgur@ozgurkaratas.com)*) tarafından hazırlanmıştır. Yazar ismi belirtilerek istenildiği gibi kullanılabilir. Hataları lütfen yazara mail ile bildiriniz.* 

#### *Diğer Yayınlar:*

Eğer bu döküman ile ilgilendi iseniz Ilker Temir'in hazırlamış olduğu "BIND ile DNS *Nasıl?" belgesini mutlaka beğeneceksiniz. Aşağıdaki adresten dökümana ulaşabilirsiniz.* 

<http://www.ilkertemir.com/document/dns.html>